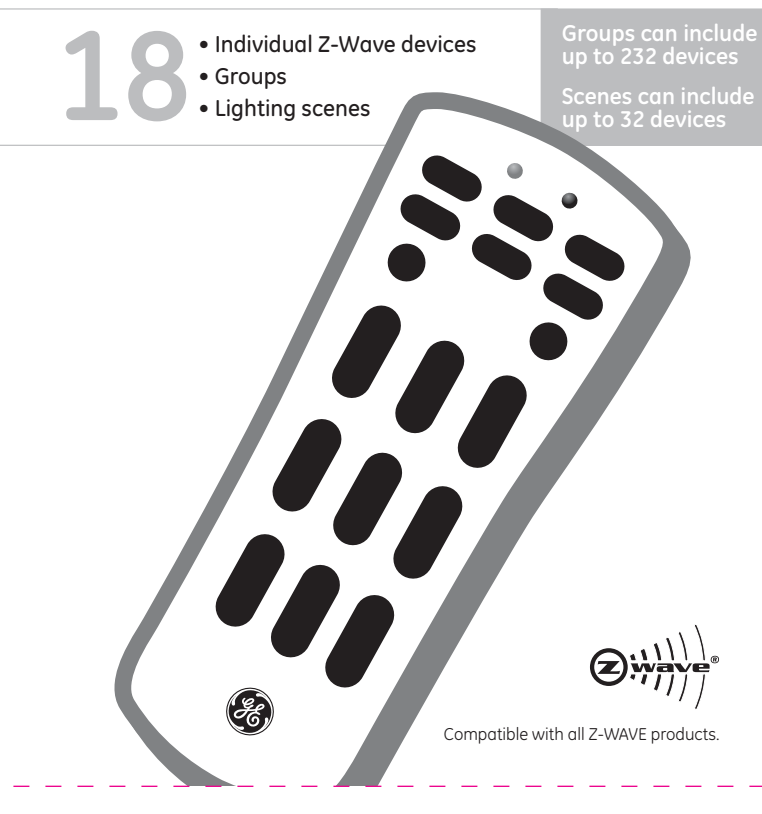

# **Remote Manual** Wireless Lighting Control

45600

## **INTRODUCTION**

Thank you for purchasing the GE SmartHome™ Remote. Your home control network can include up to 232 Z-Wave enabled devices. This remote allows you to control up to 18 individual Z-Wave devices with one easy-to-use, compact unit. You can also set up and control up to 18 groups of lights as well as 18 scenes for task or mood lighting. Each group can include up to 232 Z-Wave devices and each scene can include up to 32 Z-Wave devices. Lights can be included in multiple groups. Scenes can include lights from different groups.

**Please note:** The terms "**Device**", "**Node**" and "**Light**" all refer to an individual Z-Wave enabled device in your home control network and are interchangeable within the context of these instructions.

If this remote is used as the primary controller, you must use it to create your control network. You can use multiple remote controls with your Z-Wave lighting control network, however, only one remote will act as the primary controller. The primary controller must be used to add or delete devices (lights / nodes) from your network. All other remotes are considered secondary and can be used to create groups and/or scenes and control your lighting however secondary remotes cannot add or delete devices from your control network.

**NOTE:** This product can be operated in one Z-Wave network with Z-Wave certified devices from other manufacturers and/or other applications. The different listening nodes within the network can act as repeaters regardless of vendor.

For best results, please read and perform all the remaining instructions before using the remote. Keep this guide for future reference.

#### **INSTALLING BATTERIES**

Three "AAA" Alkaline batteries (not included) are required.

**7.** The device can now be added to Groups and/or Scenes.

NOTE: If the red LED emits one long, steady blink, you have pressed an invalid key or the device has not been successfully added to your home network. Please make sure the remote is within two feet of the device and try again.

#### **ADDING A LIGHT (DEVICE / NODE) TO YOUR REMOTE**

You can add a maximum of 18 lights to your remote so that they can be controlled individually. Adding a device to your remote also adds it to your network. If the device number you are trying to add is already associated with another device, the previous information is lost.

- To add a device to your remote, perform the following steps:
- **1.** Press and hold SETUP until both the red and green LEDs blink twice.
- **2.** Press ADD once. **(Red LED blinks once)**
- **3.** Press LIGHT once. **(Red LED blinks once)**
- **4.** Press a digit (1-9) for the device location you wish to add. Press SHIFT and the digit (1-9) if you are adding devices 10 through 18. **(Green LED blinks rapidly)**
- **5.** Press the button on the device so that it sends its information to the remote and receives information from the remote.
- **6.** When the green LED blinks twice, you have successfully added the device to your remote control.

**NOTE:** If the red LED emits one long, steady blink, you have pressed an invalid key or the device has not been successfully added to your remote. Please make sure the remote is within two feet of the device and try again.

#### **REMOVING AN INDIVIDUAL DEVICE (LIGHT / NODE) FROM YOUR REMOTE**

- 1. Press and hold SETUP until both the red and green LEDs blink twice.
- 2. Press REMOVE once. **(Red LED blinks once)**
- 3. Press LIGHT once. **(Red LED blinks once)**
- 4. Press a digit (1-9) for the device location you wish to remove. Press SHIFT and the digit (1-9) if you are removing devices 10 through 18.
- 5. When the green LED blinks twice, you have successfully removed the device from your remote control.

**NOTE:** If the red LED emits one long, steady blink, you have pressed an invalid key or the device has not been successfully removed from your remote control. Repeat steps 1-5 if this occurs.

**NOTE:** If the red LED emits one long, steady blink the remote has not successfully communicated with the device. Repeat steps 1-2 if this occurs.

#### **SETTING UP AND CONTROLLING A GROUP**

You can create a collection of devices (lights / nodes) that you can control as a group. You can set up a maximum of 18 groups. Each group can contain up to 232 devices.

- Adding a Device (Light / Node) to a Group
- To add a device to a group, perform the following steps:
- **1.** Press and hold **SETUP** until both the red and green LEDs blink twice. **2.** Press **ADD** once. (Red LED blinks once)
- **3.** Press **GROUP** once. (Red LED blinks once)
- **4.** Press a digit (1-9) for the group you wish to add the device to. Press **SHIFT** and the digit (1-9) if you are adding a devices to groups 10 through 18. (Green LED blinks rapidly)
- **5.** Press the button on the device so that it sends its information to the remote and receives information from the remote.
- **6.** When the green **LED** blinks twice, you have successfully added the device to your group.

**NOTE:** If the red LED emits one long, steady blink, you have pressed an invalid key or the device has not been successfully added to your group. Repeat steps 1-6 if this occurs.

#### **Removing a Device (Light / Node) from a Group**

- **1.** Press and hold **SETUP** until both the red and green LEDs blink twice.
- **2.** Press **REMOVE** once. (Red LED blinks once)
- **3.** Press **GROUP** once. (Red LED blinks once)
- **4.** Press a digit (1-9) for the group you wish to remove the device from. Press **SHIFT** and the digit (1-9) if you are removing a device from groups 10 through 18. (Green LED blinks rapidly)
- **5.** Press the button on the device you wish to remove.
- **6.** When the green LED blinks twice, you have successfully removed the device from your group.

**NOTE:** If the red LED emits one long, steady blink, you have pressed an invalid key or the device has not been successfully removed from your group. Repeat steps 1-6 if this occurs.

#### **Deleting a Group**

- **1.** Press and hold **SETUP** until both the red and green LEDs blink twice.
- **2.** Press **DELETE** once. (Red LED blinks once)
- **3.** Press **GROUP** once. (Red LED blinks once)
- **4.** Press a digit (1-9) for the group you wish to delete. Press **Shift** and the digit (1-9) if you are deleting groups 10 through 18.
- **5.** When the green LED blinks twice, you have successfully deleted the group from your home network.

**NOTE:** If the red LED emits one long, steady blink, you have pressed an invalid key or the group has not been successfully removed from your home network. Repeat steps 1-5 if this occurs.

#### **Controlling a Group**

- To control a Group, perform the following steps:
- **1.** Press **GROUP** once to put the remote into "GROUP Control" mode. (Red LED blinks once) The remote will stay in this mode until either the Light or Scene mode is activated.
- **2.** Press the digit key for the group you wish to control (1-9). Press **SHIFT** and the digit (1-9) if you are controlling groups 10 through 18. The green LED will blink once.

**NOTE:** If the red LED emits one long, steady blink, the remote has not successfully communicated with the devices in the group. Repeat steps 1-2 if this occurs.

## **SETTING UP SCENES**

A scene is a single device or group of devices that can be preset to turn to a previously specified setting (for example, brightness level). Scenes are ideal for task or mood lighting. You can set up a maximum of 18 scenes, containing up to 32 devices per scene. Scenes can include lights from different groups.

#### **Adding a Light (Device / Node) to a Scene**

- **1.** Press and hold **SETUP** until both the red and green LEDs blink twice.
- **2.** Press **ADD** once. (Red LED blinks once)
- **3.** Press **SCENE** once. (Red LED blinks once)
- **4.** Press a digit (1-9) for the scene you wish to add the device to. Press **SHIFT** and
- the digit (1-9) if you are adding devices to scenes 10 through 18. (Green LED

Download from Www.Somanuals.com. All M**ahulas Search** And Download.

- **5.** Press the button on the light you are adding. (Green LED pauses briefly, blinks once and then resumes blinking rapidly, indicating that the remote is pending the setup of the bright/dim setting on the device.)
- **6.** Adjust the brightness level on the device within 30 seconds (refer to the manual for the device)
- **7.** Press SCENE. The green LED stops blinking.
- **8.** When the green LED blinks twice, you have successfully added the device to a scene.

**NOTE:** If the red LED emits one long, steady blink, you have pressed an invalid key or the device has not been successfully added to the scene. Repeat steps 1-7 if this occurs.

#### **Removing a Light (Device / Node) from a Scene**

- **1.** Press and hold SETUP until both the red and green LEDs blink twice.
- **2.** Press REMOVE once. (Red LED blinks once)
- **3.** Press SCENE once. (Red LED blinks once)
- **4.** Press a digit (1-9) for the scene you wish to remove the device from. Press SHIFT and the digit (1-9) if you are removing devices from scenes 10 through 18. (Green LED blinks rapidly)
- **5.** Press the button on the device that you wish to remove.
- **6.** When the green LED blinks twice, you have successfully removed the device from the scene.

**NOTE:** If the red LED emits one long, steady blink, you have pressed an invalid key or the device has not been successfully removed from the scene. Repeat steps 1-6 if this occurs.

#### **Deleting a Scene**

- **1.** Press and hold SETUP until both the red and green LEDs blink twice.
- **2.** Press DELETE once. (Red LED blinks once)
- **3.** Press SCENE once. (Red LED blinks once)
- **4.** Press a digit (1-9) for the scene you wish to delete. Press SHIFT and the digit (1-9) if you are deleting scenes 10 through 18.
- **5.** When the green LED blinks twice, you have successfully deleted the scene from your home network.

**NOTE:** If the red LED emits one long, steady blink, you have pressed an invalid key or the scene has not been successfully deleted. Repeat steps 1-5 if this occurs

#### **DELETING A DEVICE (LIGHT / NODE) FROM YOUR NETWORK**

To remove a device from your home network, you must delete it from the network. To delete the device from your network, perform the following steps: 1. Press and hold **SETUP** until both the red and green LEDs blink twice.

- 2. Press **DELETE** once. **(Red LED blinks once)**
- 3. Press **LIGHT** once. **(Green LED blinks rapidly)**
- 4. Press and release the button on the device so that it sends its information to the remote and receives information from the remote.
- 5. When the green LED blinks twice, you have successfully deleted the device from your home network.

**NOTE:** If the red LED emits one long, steady blink, you have pressed an invalid key or the device has not been successfully deleted from your home network. Repeat steps 1-5 if this occurs.

#### **CONTROLLING INDIVIDUAL LIGHTS (DEVICES / NODES)**

You can control a light to turn on or off, or change its brightness level. The operation of a specific device varies by product. Refer to the manual for that device to learn its specific operation.

- **1.** Press and release the **LIGHT** key to put the remote into "Individual Light Control" mode. (Red LED blinks once) The remote will stay in this mode until either the Group or Scene mode is activated.
- **2.** Select the light you want to control.

(Press and release **SHIFT** to control lights 10 through 18.) **Turning a Light On or Off**

- To turn a light on, press and release the ON key for less than one second. The green LED will blink once.
- To turn a light off, press and release the OFF key for less than one second. The green LED will blink once.

## **Setting a Light's Brightness Level**

- To make a light brighter, press and hold the ON key for more than one second. (Green LED blinks rapidly)
- To dim the light, press and hold the OFF key for more than one second. (Green LED blinks rapidly)

## **CAUTION**

#### **Battery Use And Safety**

- Use only fresh batteries of the required size and recommended type.
- Do not mix old and new batteries or different types of batteries.
- If you do not plan to use the remote for an extended period, remove the
- batteries. They can leak chemicals that can destroy electronic parts.
- Dispose of old batteries promptly and properly. Do not burn or bury them.

#### **To Install Batteries:**

- **1.** Open the battery compartment cover (located on the back of the remote).
- **2.** Note the + and polarity symbols inside the battery compartment.
- **3.** Insert the batteries, making sure their polarity matches the symbols in the compartment.
- **4.** Replace the cover.

**NOTE:** When the red LED blinks 5 times after a key press, you must replace the batteries. The remote retains all its user settings while replacing the batteries.

### **NOTES ON NETWORK MANAGEMENT:**

Add a node, group or scene can also be referred to as include a node, group or scene. Remove a node, group or scene can also be referred to as Exclude a node, group or scene.

#### **ADDING A DEVICE (NODE / LIGHT) TO THE NETWORK**

In order to control the lights, they must be Z-wave enabled and you must first add them to your home network. To add a device to your home network without assigning it to a specific number key, perform the following steps:

- 1. Press and hold SETUP until both the red and green LEDs blink twice.
- 2. Press ADD once. **(Red LED blinks once)**
- 3. Press **LIGHT** once. **(Red LED blinks once)**
- 4. Press **LIGHT** again. **(Green LED blinks rapidly)**
- 5. Press the button on the device so that it sends its information to the remote and receives information from the remote.
- 6. When the green LED blinks twice, you have successfully added the device to your home network.

#### **CONTROLLING SCENES**

To control a scene, perform the following steps:

- 1. Press SCENE once. (Red LED blinks once) The remote will stay in this mode until either the Light or Group mode is activated.
- 2. Press the digit key for the scene you wish to control (1-9). Press SHIFT and the digit (1-9) if you are controlling scenes 10 through 18. The green LED blinks once.

NOTE: If the red LED emits one long, steady blink, the remote has not successfully communicated with the devices in the scene. Repeat steps 1-2 if this occurs.

#### Turning All Devices (Lights / Nodes) On or Off

To turn all devices on or off, perform the following steps:

- 1. Press ALL once. (Red LED blinks once)
- 2. Press either ON or OFF. Any ON or OFF button can be pressed. The green LED blinks once.

NOTE: If the red LED emits one long, steady blink, you have pressed an invalid key or the All-On/All-Off command was not successful. Repeat steps 1-2 if this occurs.

#### Deleting Devices (Lights / Nodes) from All Control

If desired, specific devices can be setup to ignore the All-On and All-Off commands

- 1. Press and hold SETUP until both the red and green LEDs blink twice.
- 2. Press DELETE once. (Red LED blinks once)
- 3. Press ALL once. (Green LED blinks rapidly)
- 4. Press the button on the device that you wish to remove from All Control.
- 5. The green LED blinks twice. You have successfully deleted the device from All Control.

NOTE: If the red LED emits one long, steady blink, the device has not been successfully deleted from the group. Repeat steps 1-5 if this occurs.

#### Adding Devices (Lights / Nodes) to All Control

The factory default setting for GE Z-Wave devices is to be included in All-On and All-Off control. The following section should only be needed if the device has been deleted from All Control.

1. Place the two remotes near each other.

- 2. Press and hold SETUP until both the red and green LEDs blink twice.
- 3. Enter 967 on the numeric keypad.
- 4. Put the source remote into programming mode so that it sends its information to the GE SmartHome™ remote, as well as receives information from this remote
- 5. When the green LED blinks twice, you have successfully transferred the information
- 6. Add devices, groups, and scenes to the new remote as needed.

NOTE: If the red LED emits one long, steady blink, the information has not been successfully transferred. Repeat steps 1-6 if this occurs.

#### **RECOVERING NETWORK INFORMATION**

To have your remote recover network information, perform the following steps:

- 1. Press and hold SETUP until both the red and green LEDs blink twice.
- 2. Enter 9 6 1 on the numeric keypad
- 3. When the green LED will blink twice. You have successfully recovered network information.

NOTE: If the red LED emits one long, steady blink, the information has not been successfully recovered. Repeat steps 1-3 if this occurs.

## **RESETTING YOUR NETWORK**

You can reset your network to clear all device and Z-Wave network information. To reset your network, perform the following steps:

- 1. Press and hold SETUP until both the red and green LEDs blink twice.
- 2. Enter 969 on the numeric keypad.
- 3. When the green LED blinks twice, you have successfully reset network information.
- 4. Reset all individual devices as instructed in the section on deleting devices from the network

NOTE: If the red LED emits one long, steady blink, the network has not been successfully reset. Repeat steps 1-3 if this occurs.

- 1. Press and hold SETUP until both the red and green LEDs blink twice.
- 2. Press ADD once. (Red LED blinks once)
- 3. Press ALL once. (Green LED blinks rapidly)
- 4. Press the button on the device you wish to include.
- 5. When the green LED blinks twice, you have successfully added the device to all control.

NOTE: If the red LED emits one long, steady blink, the device has not been successfully added to the group. Repeat steps 1-5 if this occurs.

#### NOTES ABOUT COPYING INFORMATION TO OR FROM THE REMOTE CONTROL:

Create Secondary Controller, Primary Controller Shift and Controller Copy Receipt are all methods used in the process of Replication. Please refer to the respective sections for Create Secondary Controller, Primary Controller Shift and Controller Copy for instructions on how to replicate to and/or from the remote.

#### **CREATE SECONDARY CONTROLLER**

#### SENDING DEVICE AND NETWORK INFORMATION TO A SECONDARY REMOTE

You can add a secondary remote to your network, and copy your primary remote's device and network information to it. To send device and network information to a secondary remote, perform the following steps:

- 1. Place the two remotes near each other.
- 2. Press and hold SETUP on the primary GE SmartHome™ remote until both the red and green LEDs blink twice.
- 3. Enter 9 6 6 1 on the numeric keypad. (Either on/off)
- 4. Refer to the user manual for the secondary remote for programming information. See the following section on "Copying Network/Device Information" if the target remote is a GE SmartHome remote. Put the target (secondary) remote into programming mode so that it sends its information to the primary remote, as well as receives information from that remote. The primary remote then copies the network and device information to the new secondary remote.
- 5. When the green LED blinks twice, you have successfully transferred the information

## **FCC NOTICE**

This device complies with Part 15 of the FCC rules. Operation is subject to the following two conditions: (1) this device may not cause harmful interference, and (2) this device must accept any interference received, including interference that may cause undesired operation.

If this equipment does cause harmful interference to radio or television reception, which can be determined by turning the equipment off or on, the user should:

- Relocate or reorient the TV or radio antenna
- Increase the separation between the device and the receiver.

Any changes or modifications to the equipment without JASCO's express consent will void the user's right to operate this equipment

## FCC ID: MG345600

#### **WARRANTY**

JASCO Products warrants this product to be free from manufacturing defects for a period of two years from the original date of consumer purchase. This warranty is limited to the repair or replacement of this product only and does not extend to consequential or incidental damage to other products that may be used with this product. This warranty is in lieu of all other warranties, expressed or implied. Some states do not allow limitations on how long an implied warranty lasts or permit the exclusion or limitation of incidental or consequential damage, so the above limitations may not apply to you. This warranty gives you specific rights. and you may also have other rights which vary from state to state. If the unit should prove defective within the warranty period, return prepaid with dated proof of purchase to:

**JASCO Products Company** 10 E Memorial Rd. Oklahoma City, OK 73114

#### 6. Add devices, groups, and scenes to the new secondary remote as needed.

NOTE: If the red LED emits one long, steady blink, the information has not been successfully transferred. Repeat steps 1-5 if this occurs.

## SENDING NETWORK INFORMATION TO A SECONDARY REMOTE

You can add a secondary remote to your network, and transfer your primary remote's network information to it. To transfer network information to a secondary remote, perform the following steps:

1. Place the two remotes near each other.

- 2. Press and hold SETUP until both the red and green LEDs blink twice.
- 3. Enter 9 6 6 2 on the numeric keypad.
- 4. Put the target (secondary) remote into programming mode so that it sends its information to the primary remote, as well as receives information from the remote. The primary remote then copies the network information to the new secondary remote. Refer to the user manual for the secondary remote for more information
- 5. When the green LED blinks twice, you have successfully transferred the information
- 6. Add devices, groups, and scenes to the new secondary remote as needed.

NOTE: If the red LED emits one long, steady blink, the information has not been successfully transferred. Repeat steps 1-5 if this occurs.

#### PRIMARY CONTROLLER SHIFT (TRANSFER)

You can transfer all of your remote's information to another remote, so it becomes the new primary remote. You can do this in two ways: either transferring all information, or just transferring network information.

#### **Transferring All Network and Remote Information**

- 1. Place the two remotes near each other.
- 2. Press and hold SETUP until both the red and green LEDs blink twice.
- 3. Enter 9681 on the numeric keypad.
- 4. Put the target (new primary) remote into programming mode so that it sends its information to the source (old primary) remote, as well as receive information

#### **Compliance with IC Rules AND Regulations** IC: 6924A-45600

Jasco Products Company

Model: 45600

"Object is subject to the following two conditions: (1) this device may not cause interference, and (2) this device must accept any interference, including interference that may cause undesired operation of the device."

## A WARNING!

- RISK OF FIRE
- RISK OF ELECTRICAL SHOCK
- RISK OF BURNS

Exercise extreme caution when using Z-Wave devices to control appliances. Operation of the Z-Wave device may be in a different room than the controlled appliance, also an unintentional activation may occur if the wrong button on the remote is pressed. Z-Wave devices may automatically be powered on due to timed event programming. Depending upon the appliance, these unattended or unintentional operations could possibly result in a hazardous condition. For these reasons, we recommend the following:

- 1. Assign Z-Wave controlled appliances to device numbers 10 18 on the GE remote. The likelihood of unintentionally turning on the appliance will be reduced significantly because the "Shift" button will need to be pressed before pressing device numbers 10-18.
- 2. Z-Wave devices controlling appliances should be removed from "All" control setting.
- Instructions on how to do this are included in the manual for your GE remote.
- 3. Do Not include Z-Wave devices in Groups or Scenes if they control appliances.
- 4. Do Not use Z-Wave devices to control electric heaters or any other appliances which may present a hazardous condition due to unattended or unintentional or automatic power on control.

from the old primary remote. The source remote then transfers the network and device information to the new primary remote. Refer to the user manual for the new primary remote for more information.

- 5. When the green LED blinks twice, you have successfully transferred the information
- 6. The source remote is converted into a secondary remote and can not be used to add or delete devices from the network.
- 7. Add devices, groups, and scenes to the new primary remote as needed.

NOTE: If the red LED emits one long, steady blink, the information has not been successfully transferred. Repeat steps 1-6 if this occurs.

#### **Transferring Only Network Information**

- 1. Place the two remotes near each other.
- 2. Press and hold SETUP until both the red and green LEDs blink twice.
- 3. Enter 9682 on the numeric keypad.
- 4. Put the target (new primary) remote into programming mode so that it sends its information to the source (old primary) remote, as well as receive information from the old primary remote. The source remote then transfers the network information to the new primary remote. Refer to the user manual for the new primary remote for more information.
- 5. When the green LED blinks twice, you have successfully transferred the information.
- 6. The source remote is converted into a secondary remote and can not be used to add or delete devices from the network.
- 7. Add devices, groups, and scenes to the new primary remote as needed.

NOTE: If the red LED emits one long, steady blink, the information has not been successfully transferred. Repeat steps 1-6 if this occurs.

COPYING NETWORK AND/OR DEVICE INFORMATION TO THIS REMOTE This allows a second remote to receive information from the first remote and to become a new primary or secondary remote.

#### **Wireless Range:**

This device complies with the Z-Wave standard of open-air, line of sight transmission distances of 65 feet. Actual performance in a home depends on the number of walls between the remote controller and the destination device, the type of construction and the number of Z-Wave enabled devices installed in the control network. Every Z-Wave enabled device acts as a signal repeater and multiple devices result in more possible transmission routes which help eliminate "RF dead-spots".

#### Things to consider regarding RF range:

- Each wall or obstacle (i.e.: refrigerator, big screen TV, etc.) between the remote and the destination device will reduce the maximum range of 65 feet by approximately 25-30%.
- Brick, tile or concrete walls block more of the RF signal than walls made of wooden studs and plasterboard (drywall).
- . Wall mounted Z-Wave devices installed in metal junction boxes will suffer a significant loss of range (approximately 20-25%) since the metal box blocks a large part of the RF signal.

#### For questions:

e-mail support@jascoproducts.com or call technichal support at 1-800-654-8483

is a trademark of the General Electric Company and is used under license to Jasco Products Company LLC, 10 E Memorial Rd. Oklahoma City, OK 73114. www.iascoproducts.com Made in China Hecho en China

45600-1 © JASCO 2007 Z-Wave is a registered US trademark or Zensys A/S

Z-Wave home control networks are designed to work properly alongside 802.11 wireless computer networks, Bluetooth and other 2.4GHz or 5.8GHz devices. Some baby cams, wireless video devices and older cordless phones using the 900MHz frequency range may cause interference and limit the Z-Wave functionality

Free Manuals Download Website [http://myh66.com](http://myh66.com/) [http://usermanuals.us](http://usermanuals.us/) [http://www.somanuals.com](http://www.somanuals.com/) [http://www.4manuals.cc](http://www.4manuals.cc/) [http://www.manual-lib.com](http://www.manual-lib.com/) [http://www.404manual.com](http://www.404manual.com/) [http://www.luxmanual.com](http://www.luxmanual.com/) [http://aubethermostatmanual.com](http://aubethermostatmanual.com/) Golf course search by state [http://golfingnear.com](http://www.golfingnear.com/)

Email search by domain

[http://emailbydomain.com](http://emailbydomain.com/) Auto manuals search

[http://auto.somanuals.com](http://auto.somanuals.com/) TV manuals search

[http://tv.somanuals.com](http://tv.somanuals.com/)